# iconBIT HDM33HDMI

## **User Manual**

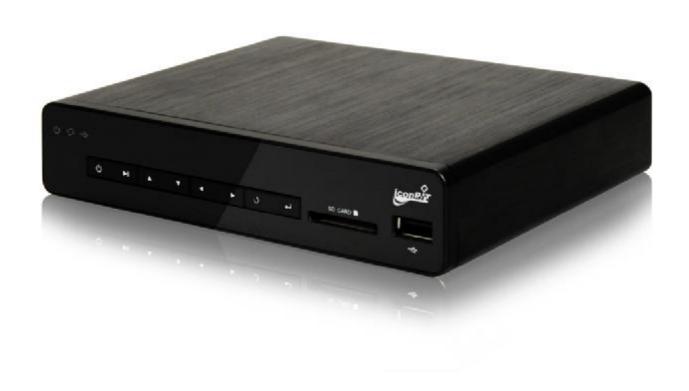

## **Table of contents**

| 1. Introduction                   |    |
|-----------------------------------|----|
| 1.1 Preface                       | 2  |
| 1.2 Packing list                  | 3  |
| 1.3 Cautions                      | 3  |
| 2. Media player's operation guide | 4  |
| 2.1 Power ON/OFF                  | 4  |
| 2.2 Connection                    | 4  |
| 2.3 Operation                     | 5  |
| 2.4 Remote Control                | 6  |
| 3. Setup Menu                     | 8  |
| 3.1 System Setting                | 8  |
| 3.2 Movies Setting                | 9  |
| 3.3 Photo Setting                 | 9  |
| 4. Browse and playback            | 10 |
| 4.1 Photo Play Mode               | 10 |
| 4.2 Music Play Mode               | 11 |
| 4.3 Movie Play Mode               | 12 |
| 4.4 BrowserPlay Mode              | 12 |
| 5 System Undate                   | 13 |

## 1. Introduction

#### 1.1. Preface

Thank you very much for purchasing iconBIT HDM33HDMI. We hope you will enjoy using it as a great home entertainment partner. This player has the following functionality.

#### A/V Output

- HDMI V1.3 for high-definition video and digital audio
- Composite video and stereo audio for analog audio-visual connection
- S/PDIF optical/coaxial interface for high-fidelity digital audio
- Adjustable video output resolution (NTSC, PAL, 480p, 576p, 720p, 1080i, 1080p)

#### **Multimedia Playback**

- Supports major audio, video and image file formats (1080p HD video decoding)
- Movie format: AVI/MKV/TS/TP/TRP/M2TS/MPG/MP4/M4V/MOV/VOB/ISO/IFO/DAT/ WMV/ASF/RM/RMVB/FLV
- Music format: MP3/OGG/WMA/WAV/AAC/FLAC
- Photo format: HD JPEG/BMP/GIF/TIF/PNG
- Photo slide show with background music

#### **USB 2.0 Support**

USB HOST port (for USB storage devices)

#### **SD/MMC Card Support**

• SD/MMC Card Interface

**Note**: All the information contained in this manual was correct at the time of publication. However, as our engineers are always updating and improving the product, your device's software may have a slightly different appearance or modified functionality than presented in this manual.

#### 1.2. Packing List

| Part                   | Quantity |
|------------------------|----------|
| Player                 | 1        |
| A/V cable              | 1        |
| Remote Control         | 1        |
| Remote Control Battery | 2        |
| AC/DC adaptor          | 1        |
| User Manual            | 1        |

#### Note:

The actual contents in the package might be different from the packing list in this manual.

#### 1.3. Cautions

This player's design and manufacture has your safety in mind. In order to safely and effectively use this player, please read the following before usage.

#### **Usage Cautions**

User should not modify this player. If commercial hard disk is being used, the environmental temperature should be within  $+5^{\circ}$ C  $\sim +35^{\circ}$ C.

#### **Power**

The player's power voltage: DC 5.5V.

When using this player, please connect the supplied AC adapter or AC adapter cable to the player's power jack. When placing the adapter cable, make sure it can not get damaged or be subject to pressure. To reduce the risk of electric shock, unplug the adapter first before cleaning it. Never connect the adapter to the player in a humid or dusty area. Do not replace the adapter or cable's wire or connector.

#### **Radio Interference**

- If not properly shielded, almost all electronic devices will get radio interference. Under some conditions, your player might get interference.
- The design of this player has followed the FCC/CE standard, and has followed the following rules:
- (1) This player may not cause harmful interference;
- (2) This player could accept some interference received including interference that may cause undesired operation.

#### Repair

If the player has a problem, you should take it to an appointed repair center and let the specialists do the repair, never repair the player yourself, you might damage the player or endanger yourself or your data.

#### **Disposing of the Player**

When you dispose of the player, be sure to dispose it appropriately. Some countries may regulate disposal of electrical device, please consult with your local authority.

#### **Others**

When using this player, please do not let the player come into contact with water or other liquid, if water is accidentally spilled on the player, please use a dry cloth to absorb the spillage.

Electronic products are vulnerable, when using please avoid shaking or hitting the player, and do not press the buttons too hard.

- Do not let the player come into contact with water or other liquid.
- Do not disassemble the player, repair the player or change the design of the player, any damage done will not be included in the repair policy.
- Do not press the buttons of the player too hard.
- Avoid hitting the player with hard object, avoid shaking the player, and stay away from magnetic fields.
- During electrostatic discharge and the strong electromagnetic field, the product will malfunction, then unplug the power cable and the product will return to normal performance next time it is powered on.

## 2. Media player's operation guide

#### 2.1. Power ON/OFF

#### **Power On**

After connecting the DC IN jack and press the power button on the rear panel, the player is on the standby mode. After press the "POWER" key on the front panel or on the RC, the power indicator will turn red to blue, the player will show the logo soon, and then enter the home screen.

#### **Power Off**

Press the power button on the front panel, the player will enter standby mode soon, and the power indicator will turn red, and then switch the "power" key on the rear panel on to off to cut off the power cord.

#### 2.2. Connection

#### **Connecting the Power Supply**

- (1) Connect the AC adaptor to the player's DC IN jack;
- (2) Plug in the AC adaptor to the power outlet.

Note: DC: 5.5V, 3A

#### **Connecting the USB Device**

- (1) Make sure that the player is powered on;
- (2) Plug in the USB stick /USB HDD etc. to the USB HOST port.

#### **Connecting the Memory Card**

- (1) Insert the memory card to the card slot properly;
- (2) Insert the memory card according to the silkscreen which painted above the card slot.

#### Connecting to a TV

#### A/V OUT

- (1) Plug in the 3 color connector to the unit's A/V OUT jack;
- (2) plug in the 3 color connector to the TV's A/V IN jack.

Also, you can use the audio output from the **Coaxial/Optical** OUT jack while using CVBS Video out. In this way, you can enjoy the content in the player on TV or other display devices.

#### **HDMI OUT**

- (1) Plug in one connector on your HDMI cable to the player's HDMI jack;
- (2) Plug in the other connector on your HDMI cable to the TV's HDMI jack.

In this way, you can have the highest quality video and audio via a single cable.

#### **Connecting to an Digital Amplifier**

- (1) Follow the picture and plug in the RCA connector on your coaxial cable to the player's S/PDIF Coaxial jack. Or if you use optical fiber, please plug in the Toslink connector on your optical fiber to the player's S/PDIF Optical jack;
- (2) Plug in the other connector on your coaxial cable or optical fiber to the digital audio device (digital amplifier or decoder).

**Note**: HDMI, Optical fiber and coaxial cable are not supplied.

## 2.3. Operation

#### Front panel

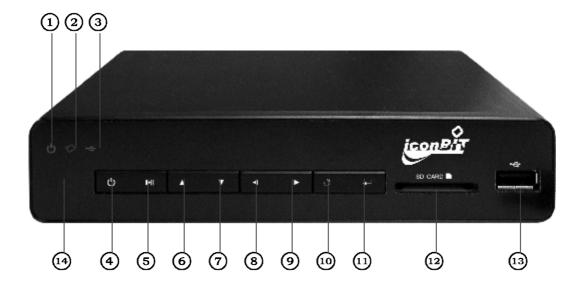

- 1. Power indicator
- 2. SD Card indicator
- 3. USB host indicator
- 4. Standby mode switch
- 5. Play/Pause
- 6. UP
- 7. DOWN

- 8. LEFT
- 9. RIGHT
- 10. Return
- 11. Enter
- 12. SD CARD SLOT
- 13. USB HOST
- 14. IR window

#### Rear panel

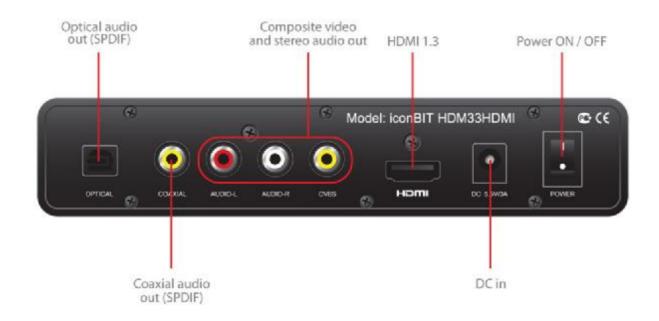

## 2.4. Remote Control

All procedures in this manual can be carried out using the remote control buttons. See the following for details on each button and its function:

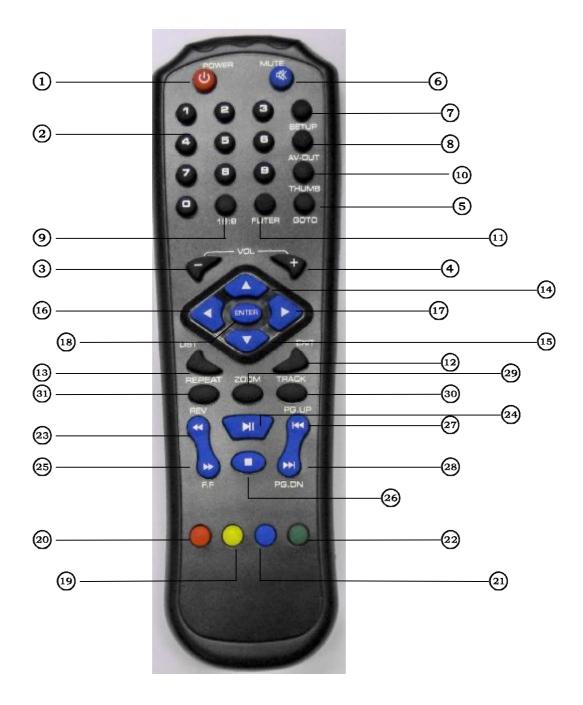

| Number | Buttons    | Functions                                                       |
|--------|------------|-----------------------------------------------------------------|
| 1      | POWER      | Press to enter standby mode or wake up                          |
|        | NUMERIC    |                                                                 |
| 2      | BUTTONS    | Press to enter numeric input when changing settings.            |
| 3      | VOL+       | Press to increase the volume.                                   |
| 4      | VOL-       | Press to decrease the volume.                                   |
|        |            | Press to jump to a specific point on a time when play music or  |
| 5      | GOTO       | movie both on preview or full screen mode.                      |
| 6      | MUTE       | Press to mute audio output, press again to resume.              |
| 7      | SETUP      | Press to enter the setting main menu                            |
| 8      | AV-OUT     | Press to switch between 576P, 720P, 1080I, and 1080P.           |
| 9      | 16:9       | Switch between 16:9 and 4:3 display                             |
| 10     | ТНИМВ      | Press to show the 9 pictures on screen.                         |
| 11     | FLITER     | Press to select the favorite music.                             |
| 12     | EXIT       | Press to quit some dialogue box                                 |
| 13     | LIST       | Press to call out the favorite playlist.                        |
|        |            | Press to move the highlight up while navigation menu. Press     |
| 14     | UP         | to rotate the photos when review photos.                        |
|        |            | Press to move the highlight down while navigation menu.         |
|        |            | Press to rotate the photo in counter-clockwise direction        |
| 15     | DOWN       | when review photos.                                             |
| 16     | LEFT       | navigation                                                      |
| 17     | RIGHT      | navigation                                                      |
| 18     | ENTER      | Press to confirm                                                |
| 19     | YELLOW     | Reserved button. No function has been assigned to it yet.       |
| 20     | RED        | Info button, press to show the related information              |
| 21     | BLUE       | Press to set subtitle options                                   |
| 22     | GREEN      | Reserved button. No function has been assigned to it yet.       |
|        |            | Press to fast rewind the current playback. Press                |
| 23     | REV «      | repeatedly to select speeds.                                    |
|        | PLAY/PAUSE |                                                                 |
| 24     | IK         | Press to begin play or pause the current playback               |
|        |            | Press to fast forward the current playback. Press repeatedly to |
| 25     | FF →       | select speeds.                                                  |
| 26     | STOP ■     | Press to finish your current playback                           |
| 27     | PG.UP ₩    | Press to play the previous file.                                |
| 28     | PG.DN ₩    | Press to play the next file.                                    |
| 29     | ZOOM       | Press to zoom in/out the image (photo or video)                 |
| 30     | TRACK      | Press to select an audio track                                  |
| 31     | REPEAT     | Press to set repeat option(repeat on, repeat all, shuffle)      |

## 3. Setup Menu

Select "Setup" from the main menu or press "Setup" icon from remote control, access setup menu.

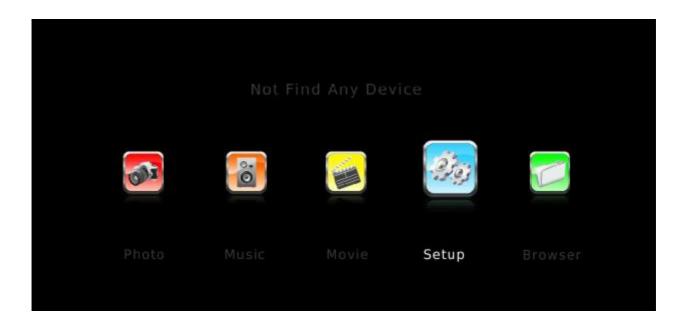

User can setting System/Movie/Photo here; Select items with arrow button from remote control, press "OK" for confirm; Press "Return" to left menu for other items selection. Press "Setup" or "Return" to exit setting menu.

## 3.1. System setting

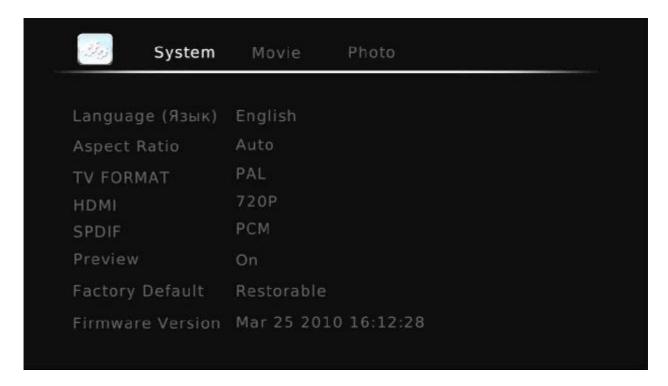

Use this menu to configure System settings:

#### Language:

The system language can be set to English or other languages. Please select the languages which you preference in the setup menu, the selected language will take effect immediately.

#### **Aspect Ratio:**

AUTO: Automatic mode.

**4:3 Full:** Display picture or movie on the full screen.

**Pan Scan 4:3**: Display a wide picture on the entire screen and cuts off the redundant portions. Select when a standard 4:3 TV is connected.

**Letter Box 4:3**: Display a wide picture with two black borders on the top and bottom of 4:3 screen. Select when a standard 4:3 TV is connected.

**16:9 PANORANICO**: Compress the image to convert the whole image. Select when a 16:9 TV is connected.

TV Format: Select to adjust TV model NTSC or PAL

HDMI: Select to adjust video output resolution720P, 1080I, 1080P

**SPIDF:** Set PCM/ ROW DATA when select the optical as audio output, or else set OFF.

**PREVIEW:** Select to turn on/off movie or music preview in the browser menu.

**Factory Default:** Select to restore factory defaults.

Firmware version: Show the software INFO.

### 3.2. Movie setting

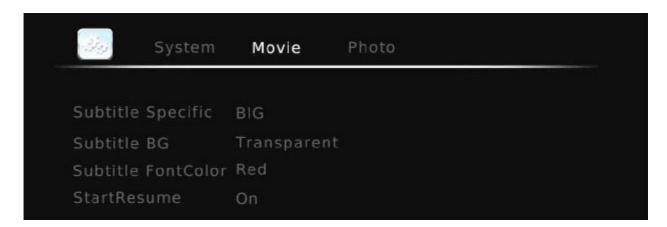

Changing movie setting:

Aspect Ratio: Select to adjust movie aspect ratio: DISCARD/KEEP

SUBTITLE SPECIFIC: Select the subtitle specification: NORMAL/ SMALL/ BIG

**SUBTITLE BG:** Select to adjust subtitle background color:

TRANSPARENT/YELLOW/GREEN/WHITE/GRAY

SUBTITLE FONT COLOR: Select to adjust subtitle font color: RED/GREEN/BLUE

**START RESUME:** Select to turn on/off resume playback (auto-bookmarking) feature for movies.

#### 3.3. Photo Setting

Changing photo setting:

**Slid show time:** Select to adjust slid show time: 2S/3S/5S/7S

Slid mode: there are 46 slid show mode you can choose: RANDOM, 0, 1.....59

**ASPECT RATIO:** Keep/Discard

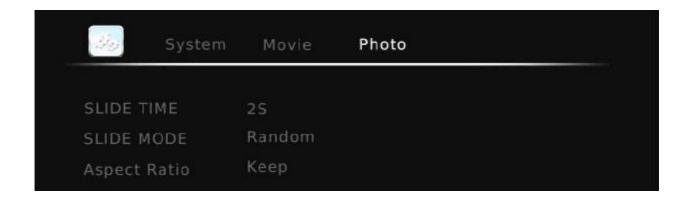

## 4. Browse and playback

## 4.1. Photo Play mode

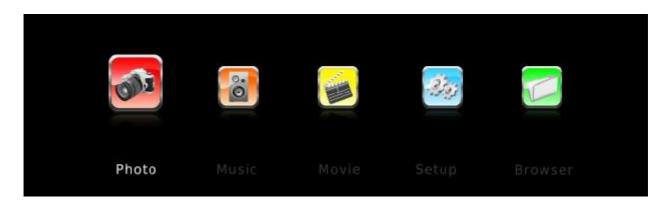

In this mode, all folders and supported photos in current directory will be displayed. Please set the preview item is "On" in setup

| BUTTON        | FUNCTION                                            |
|---------------|-----------------------------------------------------|
| UP/DOWN       | Rotate a photo in any angle.                        |
| REPEAT        | Set repeat options: One, All, (and Shuffle).        |
| ENTER         | Play selected picture on Full screen                |
| PLAY/PAUSE    | Begin slideshow                                     |
| STOP          | Stop slideshow                                      |
| ТНИМВ         | Press to show 9pictures mode                        |
| ZOOM          | Zoom in / out the image.                            |
| PG.UP/PG.DOWN | 1) View the previous or next photo on playback mode |
|               | 2) View the previous or next page on browse menu.   |
| LIST          | INFO button, show the related information           |
| GOTO          | Begin play background music.                        |

Note: the system will play the audio files as background music:

- 1) Play list, if you had set a playlist
- 2) Current directory, if there no playlist
- 3) Root directory, if there no audio files in current directory. Or else can't play background music

## 4.2. Music Pay mode

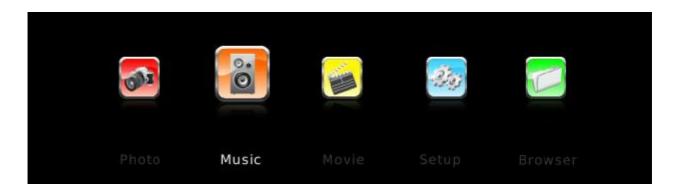

| BUTTON       | FUNCTION                                                     |
|--------------|--------------------------------------------------------------|
| UP/DOWN      | Move the cursor up/down                                      |
| ENTER        | Preview the music on the right window(Please set the preview |
|              | item is "on" in setup )                                      |
| REPEAT       | Set repeat options: One, All, (and Shuffle).                 |
| PLAY/PAUSE   | Begin playback                                               |
| REV/F.F      | Fast rewind or fast forward. Press repeatedly to select the  |
|              | speed.                                                       |
| STOP         | Stop playback                                                |
| FLITER       | Select /cancel music files which you favorite or which you   |
|              | want to delete on playlist                                   |
| LIST         | Begin to play the audio files that you had selected, and the |
|              | playlist will be saved on current memory device.             |
| EXIT         | 1) Exit PLAYBACK mode and back to previous directory         |
|              | 2) Exit PLAYLIST mode                                        |
| PG.UP/PG.DOW | 1) Browse menu: view the previous or next page.              |
| N            | 2) Play list: play the previous or next file.                |
| RED          | Select all files in playlist that will be delete             |
| GOTO         | Start to play at the appointed time.                         |
| LIST         | Show the repeat status under Play List mode.                 |

#### **Managing the Playlist**

In this mode, this player supports the playlist function, which allows you to add your favorite audio files on local HDD/Memory Card to the playlist, and enjoy them at any time. The playlist will be saved on the current partition.

#### Adding files to the play list:

Select the favorite file you wish to add, press the **FLITER** button, and the file will be ticked.

Press the **LIST** button to confirm, then a **Play LIST MODE** will be shown.

#### **Delete files from the playlist:**

Select the destination file, press the **RIGHT** button, and the file will be marked "×", and then press **ENTER** to delete them immediately, or will be delete when you exit the playlist.

## 4.3. Movie Play mode

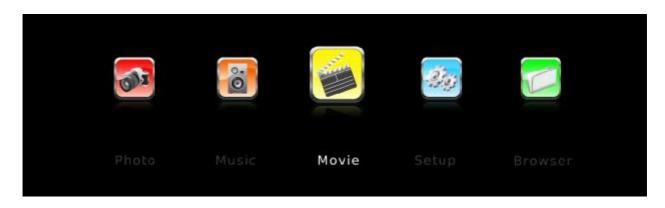

| BUTTON        | FUNCTION                                                           |
|---------------|--------------------------------------------------------------------|
| UP/DOWN       | Move the cursor up/down                                            |
| ENTER         | Preview the video file on the right window                         |
|               | (Please set the preview item is "on" in setup menu)                |
| PLAY/PAUSE    | Begin playback                                                     |
| REV/F.F       | Fast rewind or fast forward. Press repeatedly to select the speed. |
| STOP          | Stop playback                                                      |
| EXIT          | Exit PLAYBACK mode                                                 |
| PG.UP/PG.DOWN | 1) View the previous or next page.                                 |
|               | 2) Play previous or next movie.                                    |
| GREEN         | Subtitle button, switch between mul-subtitle.                      |
| LIST          | INFO button, show the related information                          |
| ZOOM          | Zoom in/out the video file.                                        |
| GOTO          | Start to play at the appointed time.                               |
| AV-OUT        | Switch between 576p,726p,1080i,1080p                               |
| RED           | ENTER/EXIT Full screen mode.                                       |
| 16:9          | Switch aspect ratio.                                               |
| Track         | Switch audio.                                                      |

## 4.4. Browser Play mode

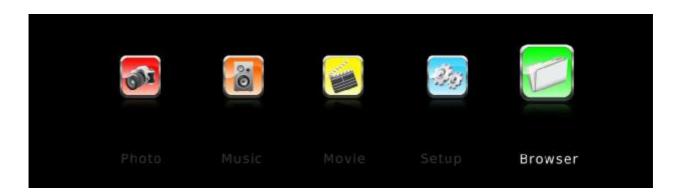

### File manage

In this mode, all folders and supported contents (music, photos, and movies) will be displayed.

| BUTTON        | FUNCTION                                                    |
|---------------|-------------------------------------------------------------|
| UP/DOWN       | Move the cursor up/down                                     |
| ENTER         | Preview the video/music/photos file on the right            |
|               | window(Please set the preview item is "on" in setup menu)   |
| PLAY/PAUSE    | Begin playback                                              |
| REV/F.F       | Fast rewind or fast forward. Press repeatedly to select the |
|               | speed.                                                      |
| STOP          | Stop playback                                               |
| EXIT          | 1) Exit PLAYBACK mode; 2)Exit PLAYLIST mode                 |
| PG.UP/PG.DOWN | View the previous or next page                              |

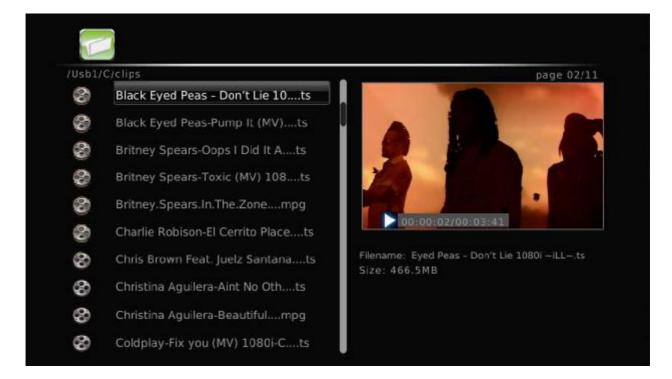

## 5. System Update

Select to update the firmware from via a **USB stick**:

Download new FW into USB stick root directory, then connects it to the USB HOST port of the player. Press **ENTER** to confirm.

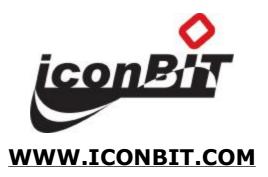